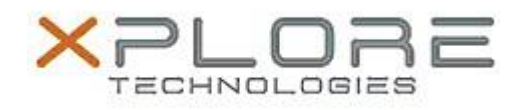

# Xplore Technologies Software Release Note

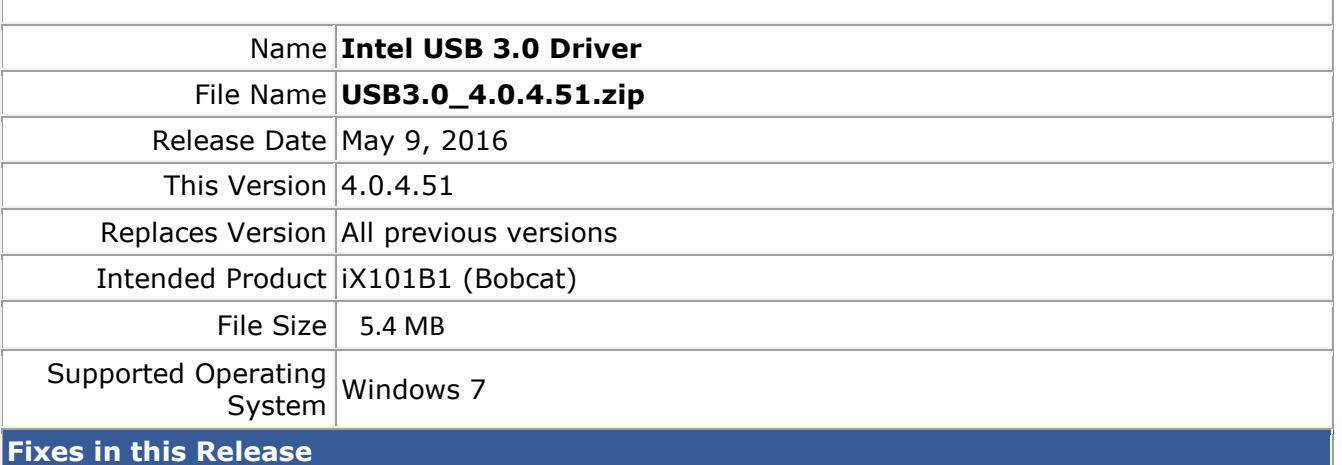

### USB devices may take more than 10 seconds to work after system boot and if the devices are connected behind an USB3.0 Hub.

- USB3.0 device may disappear after resuming from S3.
- A specific USB2.0 thumb drive may disappear from device manager if a file transfer is initiated after formatting the device.

## **What's New in this Release**

 $N/A$ 

**Known Issues and Limitations**

 $N/A$ 

**Installation and Configuration Instructions**

## **To install USB 3.0 4.0.4.51, perform the following steps**:

- 1. Download the update and save to the directory location of your choice.
- 2. Unzip the file to a location on your local drive.
- 3. Double-click the installer (setup.exe) and follow the prompts.

## **Licensing**

Refer to your applicable end-user licensing agreement for usage terms.